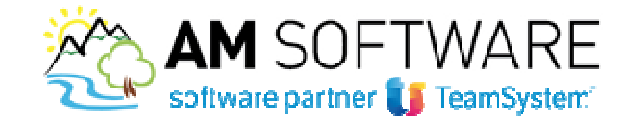

## **TEAMSYSTEM ID**

## **Creazione del TeamSystem Id**

A partire dagli aggiornamenti dei programmi del 20 aprile, la procedura, ogni giorno e per ogni utente, nella pagina di login all'accesso agli applicativi aprirà il disclaimer con l'invito all'adeguamento al GDPR

**1**

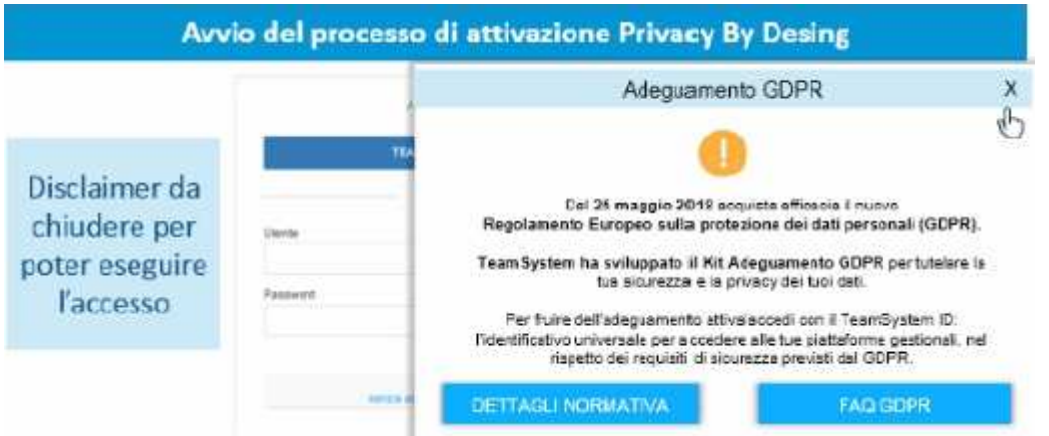

Alla chiusura del disclaimer sarà possibile accedere tramite TeamSystem ID o mediante la modalità tradizionale

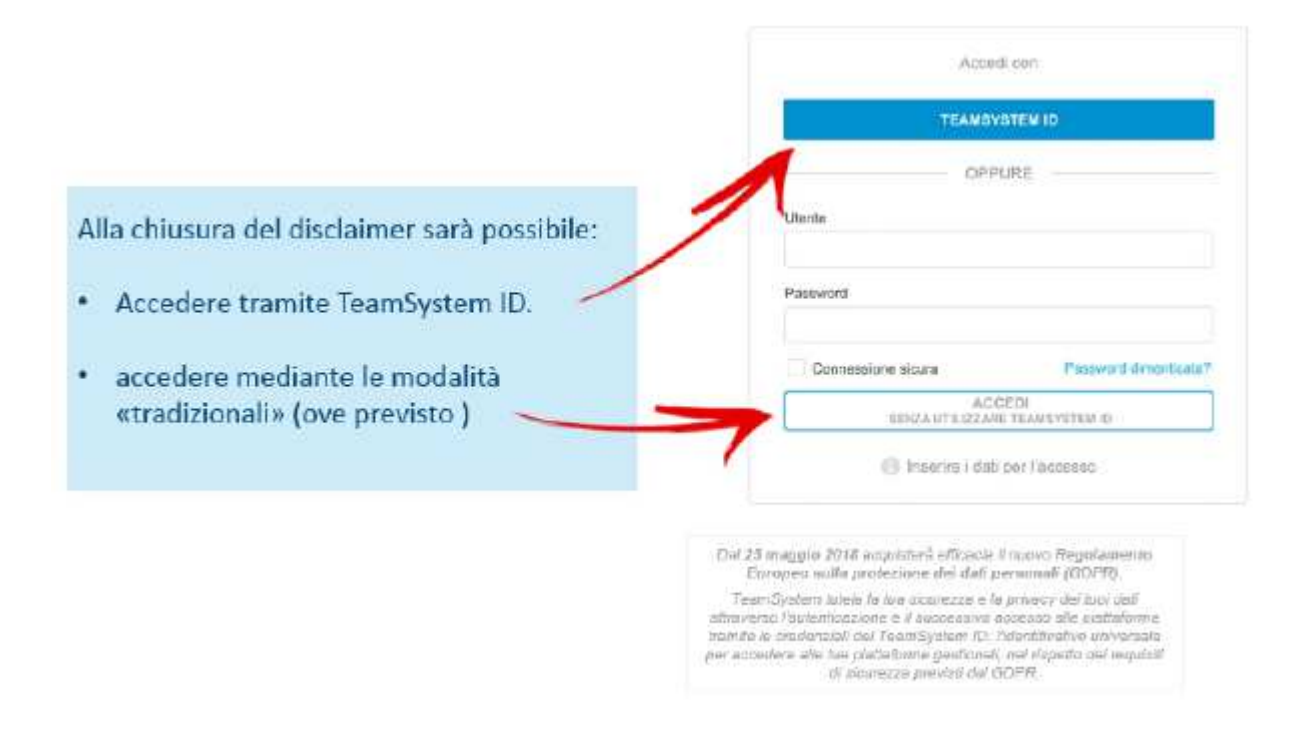

A seguito dell'accesso mediante la modalità tradizionale verrà visualizzato un messaggio che ribadisce il fatto che con questa modalità non si potrà usufruire del Kit Adeguamento GDPR per la tutela della sicurezza e della privacy dei dati

AM SOFTWARE srl Via Ignazio Silone, 15/b - 66034 Lanciano (CH) / Tel 0872 714792 - Fax 0872 719457 / e-mail: info@amsrl.it - www.amsrl.it R.E.A. nº 162130 / Reg. Imprese CCIAA Chieti nº 02225330691 / Capitale Sociale € 24.000,00 i.v. / P.Iva 02225330691

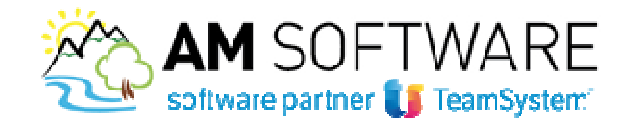

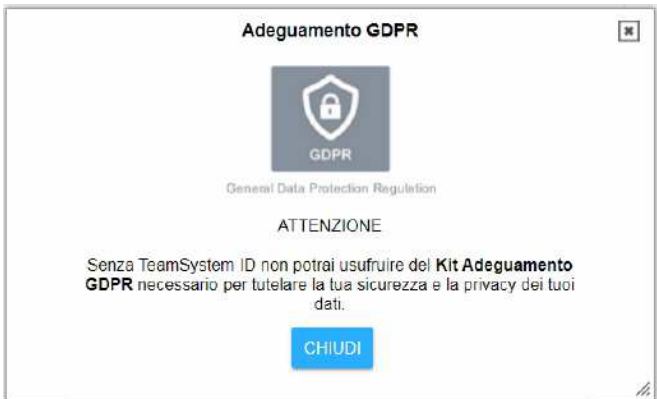

**2**

Chiudendo il messaggio si accederà all'applicativo come di consueto.

Accedendo tramite TeamSystem ID si visualizzerà la maschera per l'accesso o per la registrazione ndo

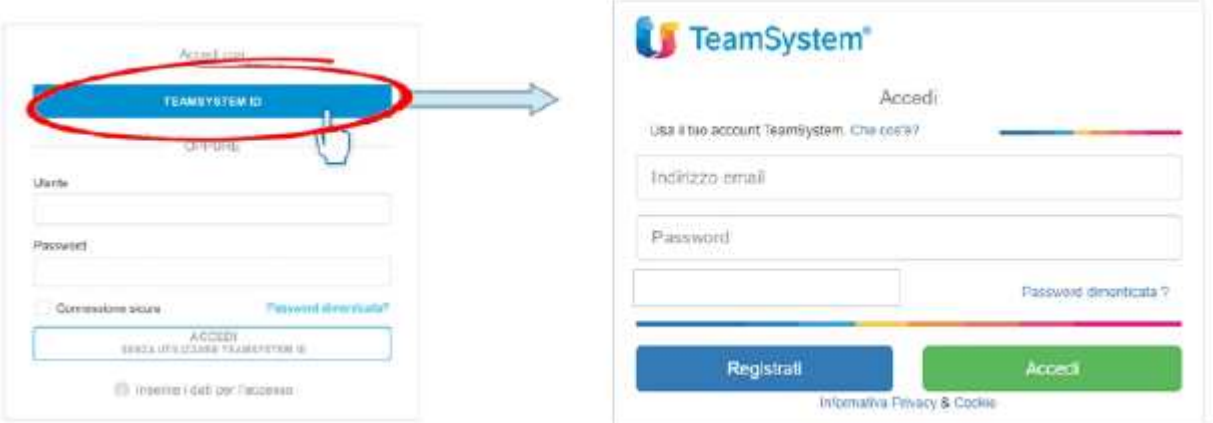

Se l'utente avvia la registrazione, verrà reindirizzato alla pagina *myprofile.teamsystem.com/Account/Register,* dalla quale è possibile effettuare la registrazione anche accedendo direttamente al sito.

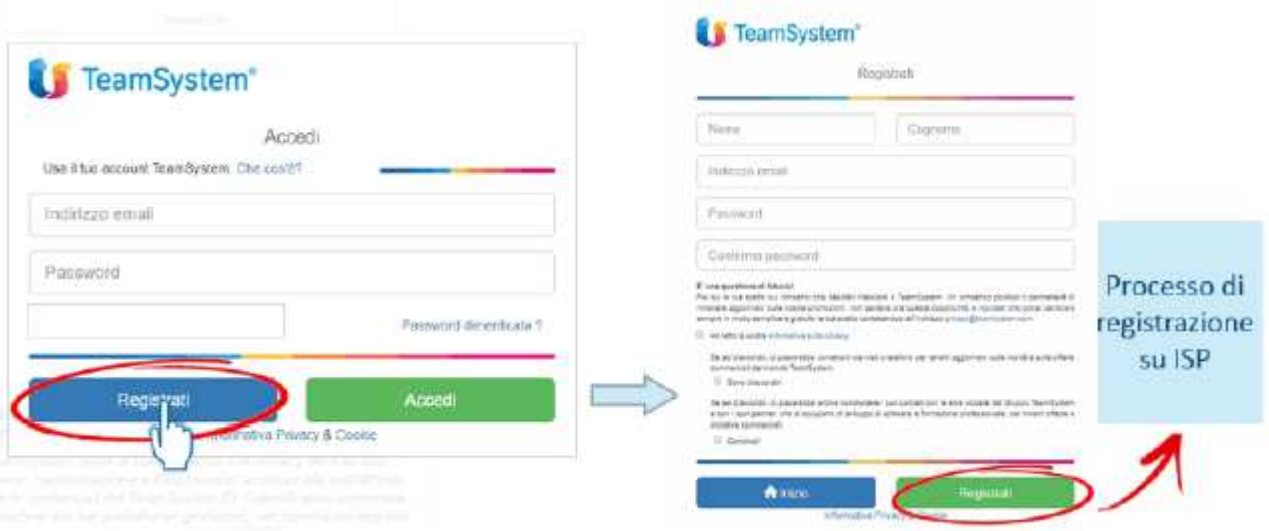

Al termine della registrazione al TeamSystem ID, la validazione dell'account avverrà attraverso l'invio di un codice di attivazione tramite email, occorrerà poi tornare sull'applicativo e ripetere i passaggi necessar necessari per aprire la maschera TeamSystem ID in cui inserire le nuove credenziali.

AM SOFTWARE srl Via Ignazio Silone, 15/b - 66034 Lanciano (CH) / Tel 0872 714792 - Fax 0872 719457 / e-mail: info@amsrl.it - www.amsrl.it R.E.A. nº 162130 / Reg. Imprese CCIAA Chieti nº 02225330691 / Capitale Sociale € 24.000,00 i.v. / P.Iva 02225330691

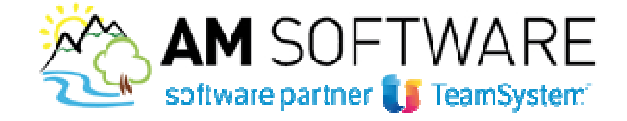

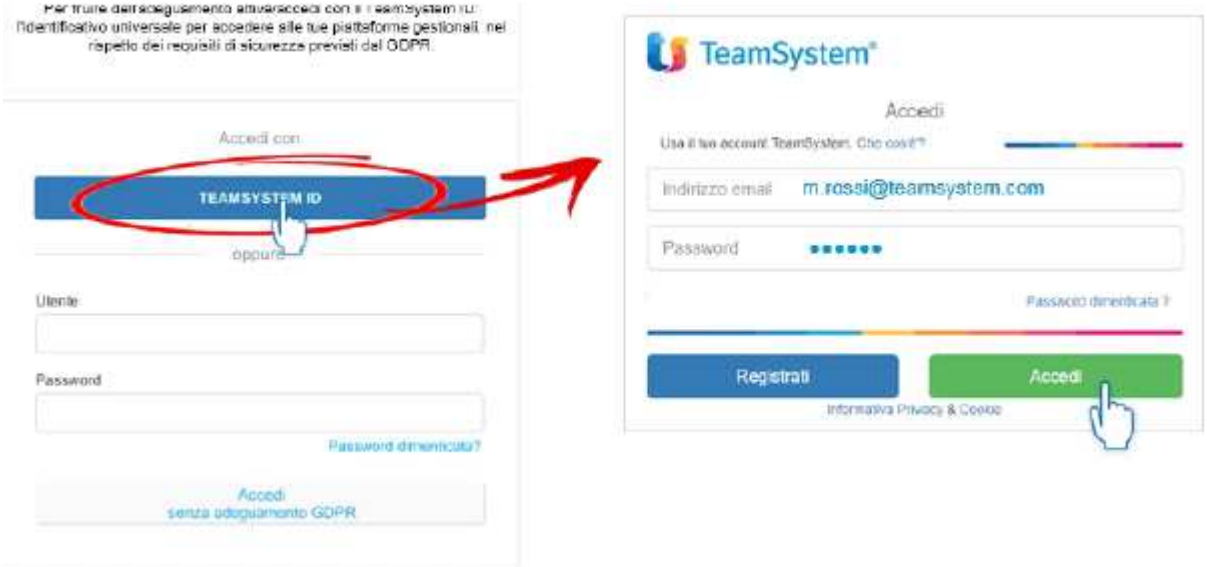

## **Associazione TeamSystem ID con utente**

Dopo la creazione del TeamSystem ID è necessario effettuare l'associazione con l'utente locale, verrà richiesto l'inserimento delle credenziali che l'utente utilizzava per accedere all'applicativo. L'associazione andrà fatta cliccando sul tasto COLLEGA

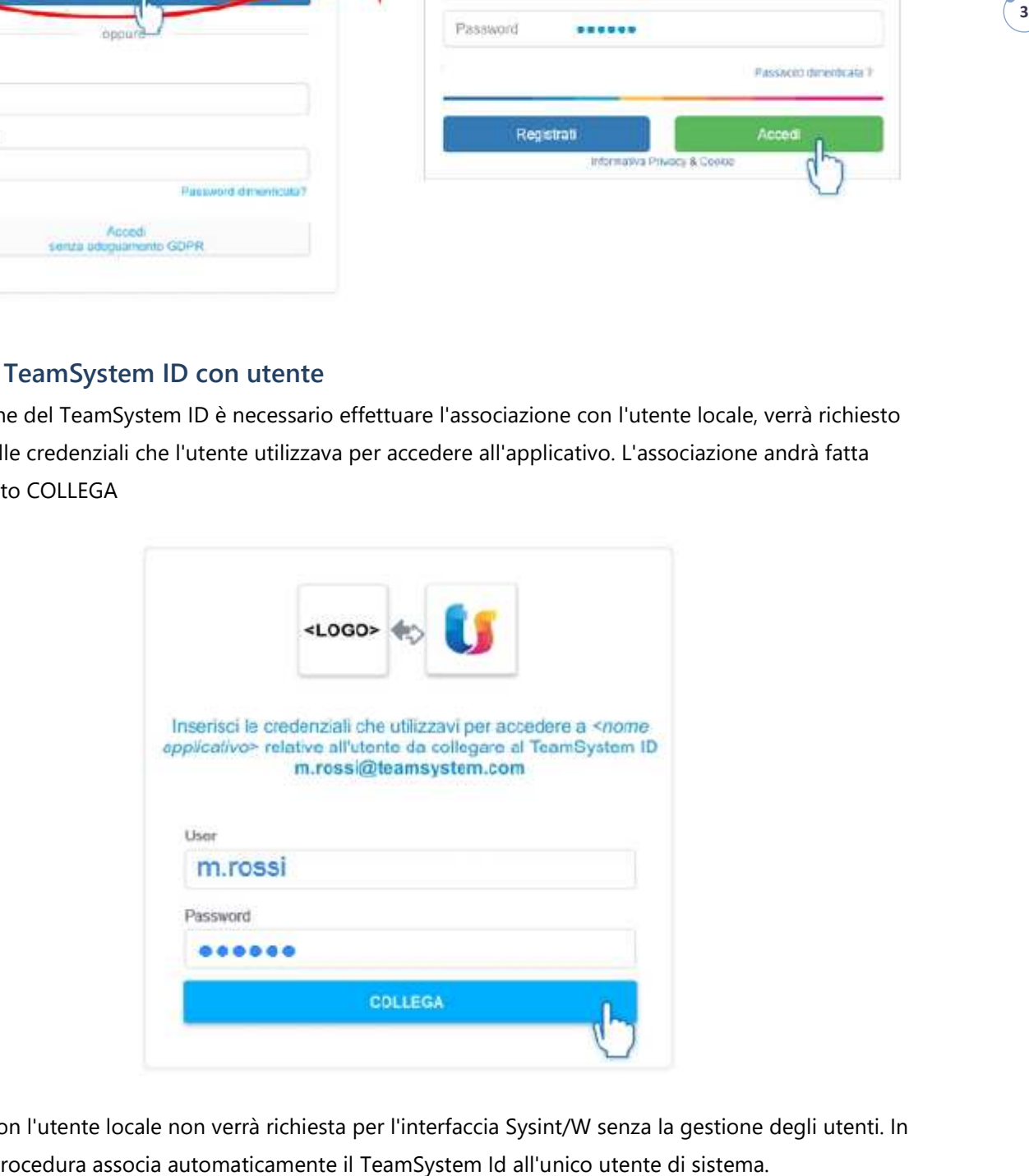

L'associazione con l'utente locale non verrà richiesta per l'interfaccia Sysint/W senza la gestione degli utenti. In questo caso la procedura associa automaticamente il TeamSystem Id all'unico utente di sistema.

AM SOFTWARE srl Via Ignazio Silone, 15/b - 66034 Lanciano (CH) / Tel 0872 714792 - Fax 0872 719457 / e-mail: info@amsrl.it - www.amsrl.it R.E.A. nº 162130 / Reg. Imprese CCIAA Chieti nº 02225330691 / Capitale Sociale € 24.000,00 i.v. / P.Iva 02225330691

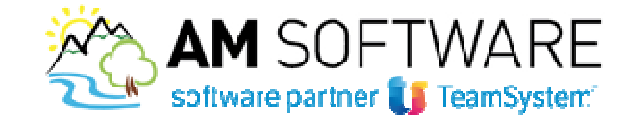

## **Attivazione adeguamento al GDPR**

L'amministratore (o un suo delegato) che accede tramite il TeamSystem ID viene invitato ad attivare l'accesso tramite TeamSystem ID per tutti gli utenti. Solo successivamente a tale operazione e dopo aver accettato le condizioni generali la soluzione Privacy by Design sarà attiva nella sua interezza e l'applicavo conforme al GDPR. In questa fase si hanno due casi:

**1.** Almeno il 40 % degli utenti si sono registrati al Teamsystem ID; in questo caso sarà possibile mettere il flag<br>per confermare di essere l'amministratore di sistema e attivare, tramite il tasto ATTIVA il Teamsystem ID<br> per confermare di essere l'amministratore di sistema e attivare, tramite il tasto ATTIVA il Teamsystem ID per tutti gli utenti. **In questo caso anche gli utenti che non hanno ancora fatto la registrazione al Teamsystem ID non potranno più entrare con la vecchia modalità, ma dovranno registrarsi.**

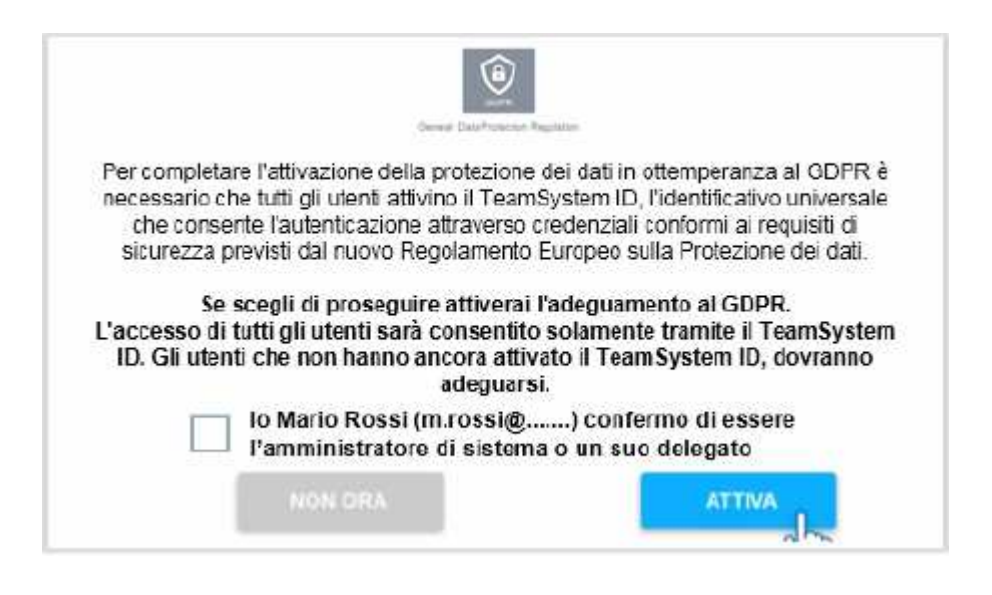

Al click sul tasto ATTIVA viene effettuato il controllo sulla licenza Kit Adempimenti GDPR, se è presente verrà attivato l'adeguamento al GDPR, altrimenti sarà visualizzato un messaggio che inviterà a contattare il proprio commerciale.

2. Gli utenti che si sono registrati al TeamSystem ID sono inferiori al 40%; in questo caso il tasto ATTIVA non potrà essere selezionato.